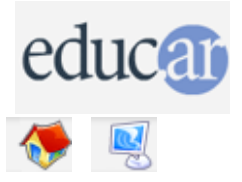

## **Actividades con Software Libre**

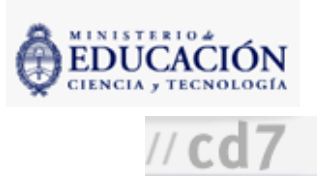

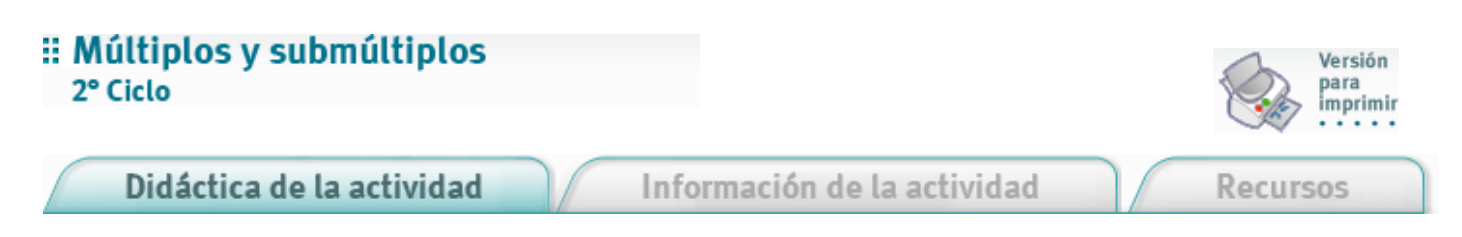

1. Abrir el archivo Multiplos SubMultiplos.sxc preparado para realizar esta actividad. Se trata de una planilla de cálculo. Las celdas con rótulos están protegidas contra escritura y la contraseña es "libertad".

2. Los alumnos observarán un botón de juego y una celda para escribir los múltiplos y submúltiplos.

Instrucciones para jugar En la hoja 1

a. Se genera al azar un número entre 2 y 9 (con un botón y una macro asociada).

b. Se le pide al alumno que escriba un múltiplo comprendido entre un rango también generado al azar (por ejemplo: de 11 a 20). Si el múltiplo es correcto, saldrá un ícono de carita sonriente; si no, uno de carita triste.

c. Se repite el procedimiento unas diez veces y aparece un comentario relacionado con la cantidad de aciertos y desaciertos.

d. d. Después de que cada chico juega, la actividad indica que le toca a otro compañero.

En la hoja 2

a. Se genera al azar un número entre 2 y 100 (con un botón y una macro asociada).

b. Se pide al alumno que escriba un submúltiplo del mismo. Si no tiene, hacer clic en otro botón que dice "número primo". Si acierta, saldrá un ícono de carita sonriente; si no, uno de carita triste.

c. Se repite el procedimiento unas diez veces hasta que aparece un comentario relacionado con la cantidad de aciertos y desaciertos y la actividad indica que le toca a otro compañero.

**ACERCA DE...** 

**CÓMO USAR EL CD** 

**MAPA DEL CD** 

LIC. CREATIVE COMMONS

**CRÉDITOS**